## **Практична робота №7**

#### **Одновібратори та мультивібратори**

#### **Теоретичні відомості**

Генератори імпульсів призначені для формування одиночних імпульсів або послідовності імпульсів.

Існує три режими роботи генератора імпульсів:

• автоколивальний – на виході генератора формується безперервна послідовність імпульсів;

• чекаючий – на вхід подається імпульс запуску, у відповідь на який на виході генератора формується один імпульс, тривалість якого визначається параметрами електричного кола генератора;

• режим синхронізації та ділення частоти – вихідну послідовність імпульсів генератор формує синхронно з імпульсами, котрі надходять на вхід синхронізації.

#### **Одновібратор**

Одновібратор – генератор одиночних імпульсів. При короткочасному сигналі на вході він формує електричний імпульс прямокутної форми визначеної тривалості, після чого переходить в чекаючий режим і залишається в такому стані до приходу наступного запускаючого сигналу.

Часто в технічній літературі можна зустріти й іншу назву даного пристрою – чекаючий мультивібратор.

#### **Одновібратори на RS-тригерах**

Схема одновібратора на RS-тригері зображена на рис. 7.1. Часові діаграми її роботи наведені на рис. 7.2.

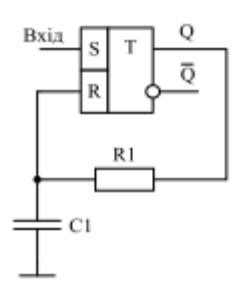

Рис. 7.1. Принципова схема одновібратора на RS-тригері

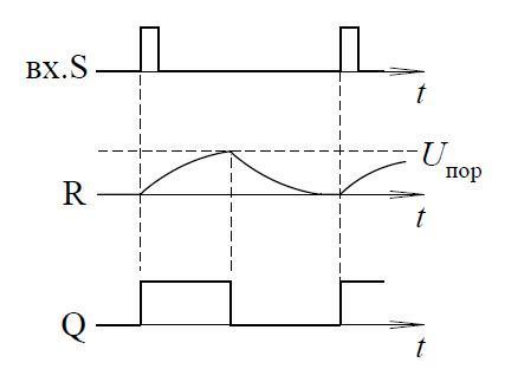

Рис. 7.2. Часові діаграми роботи одновібратора на RS-тригері

Для того, щоб побудувати часові діаграми роботи, необхідно визначити початковий стан схеми. Проте він невідомий, тому ми його задаємо довільно. Далі припускатимемо під значенням напруги 0 - рівень логічного нуля, а під 1 – рівень логічної одиниці.

Припустимо, що на виході Q до подачі на вхід S імпульсу напруга рівна 0 і перевіримо це припущення: якщо на виході Q напруга рівна 0, то на вході R напруга теж рівна 0, що не суперечить правилам роботи RS - тригера. Якби на Q напруга дорівнювала 1, то відбувався б заряд конденсатора С1 через резистор R1. Коли напруга на вході R досягне порогового рівня, тригер перемкнеться в 0.

При подачі імпульсу на вхід S, на виході Q встановиться високий рівень напруги і почнеться заряд конденсатора С1 через резистор R1. Цей процес триватиме до тих пір, поки напруга на вході R не досягне порогового, що рівносильно подачі на вхід R рівня логічної одиниці. Оскільки в цей час на вході S імпульс вже відсутній, тригер перемкнеться в нульовий стан і почнеться розряд конденсатора С1 через резистор R1 і внутрішній опір.

У цій схемі (рис. 7.1) тривалість розряду і заряду однакові. На вхід такої схеми слід подавати імпульс тривалість якого завжди менше тривалості вихідного імпульсу.

Недоліками цієї схеми є те, що вона довго повертається в початковий стан.

З метою усунення даного недоліку, в схему вводять два додаткових елемента: резистор R2 та діод VD1, причому R2<<R1. Схема такого одновібратора та часові діаграми її роботи наведені на рис. 7.3 та рис. 7.4 відповідно.

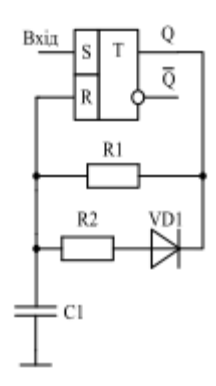

Рис. 7.3. Принципова схема одновібратора на RS-тригері з прискорюючим колом

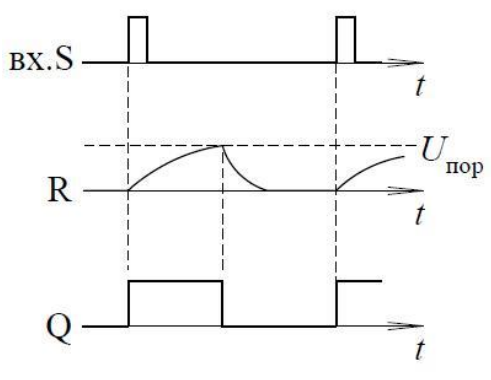

Рис. 7.4. Часові діаграми роботи одновібратора на RS-тригері з прискорюючим колоом

При підключенні додаткового резистора R2 загальний опір стає доволі малим, час розряду конденсатора С1 зменшується. Розглянемо коло заряду и розряду конденсатора С1 в одновібраторі. На етапі формування часового інтервалу конденсатор заряджається від 0 (точніше від залишкової напруги) до порогової напруги *U*пор по колу через резистор R1. На етапі відновлення конденсатор розряджається від *U*пор до 0 спочатку через діод VD1 і резистор R2, а в кінці, коли діод VD1 закривається – через резистор R1.

Розрахуємо тривалість імпульсу, сформованого за допомогою одновібратора:

$$
U_c = A \cdot (1 - e^{-t/\tau}) \text{ , are } U_c = U_{nop} \text{ ; } A = E_{\text{scale}} \text{ ; } t = t_{\text{ion}} \text{ ; } \tau = R1 \cdot C1 \text{ ;}
$$
\n
$$
U_{nop} = E_{\text{scale}} \cdot (1 - e^{-t_{\text{ion}}/\tau}) \text{ ;}
$$
\n
$$
e^{-t_{\text{ion}}/\tau} = \frac{E_{\text{scale}} - U_{nop}}{E_{\text{scale}}}
$$
\n
$$
t_{\text{ion}} = \tau \cdot \ln \frac{E_{\text{scale}}}{E_{\text{scale}} - U_{nop}}.
$$

Одновібратор не чутливий до тривалості імпульсів

Розглянемо схему (рис. 7.5) та часові діаграми роботи (рис. 7.6) одновібратора на RSDтригері.

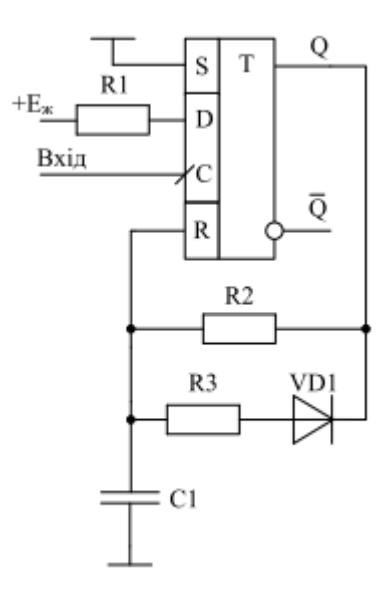

Рис. 7.5. Принципова схема одновібратора на RSD-тригері

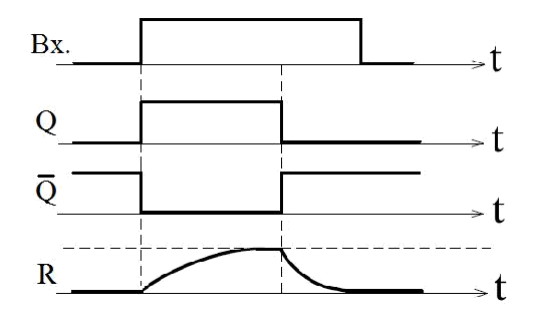

Рис. 7.6. Часові діаграми роботи одновібратора на RSD-тригері

Принцип роботи одновібратора побудованого на RSD-тригері полягає в наступному: в початковому стані на виході Q рівень логічного 0 і конденсатор С1 не заряджений. При приході на вхід С додатного перепаду напруги (фронту імпульсу) тригер запам`ятовує логічну 1, так як на вході D через R1 подано напругу живлення. Коли на виході Q встановиться логічна 1 починає заряджатися конденсатор С1 через коло Q-R2-C1. Коли напруга на С1 досягне порогового значення тригер обтулиться і конденсатор С1 почне швидко розряджатися по двом паралельним колам C1-R2-Q та C1-R3-VD1-Q. Так як R3<<R2, то процес розряду відбувається набагато швидше процесу заряду.

## **Одновібратори на логічних елементах**

Розглянемо приклад схеми побудови одновібратора на логічних елементах (рис. 7.7) та часові діаграми її роботи (рис. 7.8).

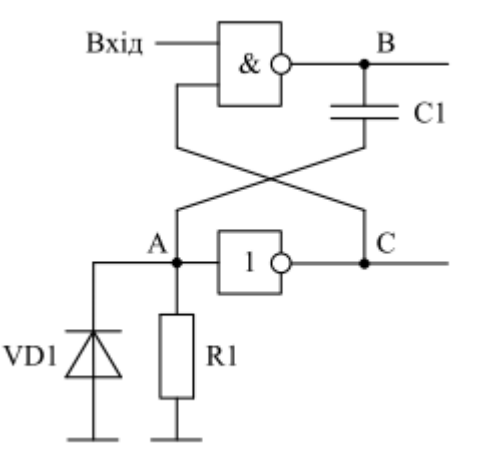

Рис. 7.7. Принципова схема одновібратора на логічних елементах

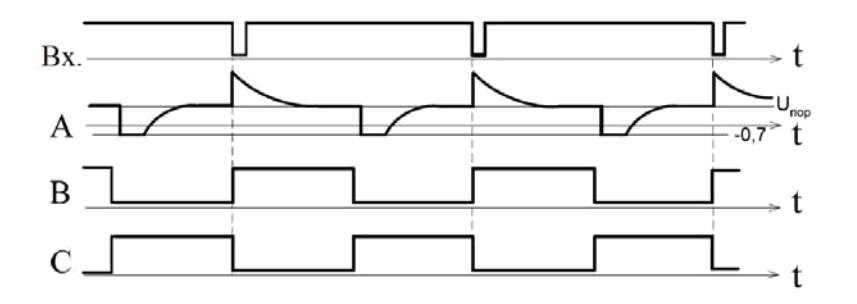

Рис. 7.8. Часові діаграми роботи одновібратора на логічних елементах

В початковому стані на вхід одновібратора подається сигнал з рівнем логічної 1. В цей час в точці А нульовий потенціал, так як вона з`єднана із загальним проводом через резистор R1. Тоді в точці С встановлений рівень логічної 1, а в точці В – 0. При подачі на вхід одновібратора імпульсу у вигляді перепаду рівня з 1 в 0 починається формування вихідного імпульсу одновібратора. На виході логічного елементі І-НІ в точці В формується рівень логічної 1. Цей

стрибок напруги через диференційний коло C1R1 передається в точку А, що викликає перемикання виходу інвертора в точці С в нульовий стан. В цей час починається заряд конденсатора С1 по колоу І-НІ-С1-R1. Напруга в точці А зменшується, і коли вона досягає порогового значення інвертор знову перемкнеться в стан логічної 1. Тоді на виході логічного елементу І-НІ сформується рівень логічного 0. Цей перепад із точки В в току А передається через диференційний коло C1R1. Конденсатор С1 починає розряджатися через малий внутрішній опір логічного елементу І-НІ та резистор R1.

## **Мультивібратор на RS-тригері**

Схема мультивібратора на RS-тригері зображена на рис. 7.9. Часові діаграми її роботи наведені на рис. 7.10.

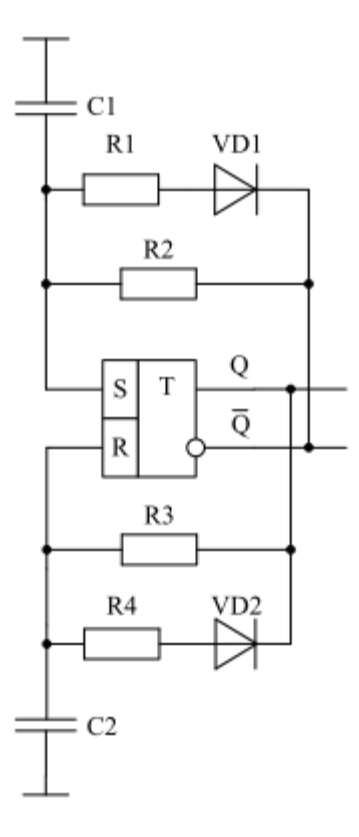

Рис. 7.9. Принципова схема мультивібратора на RS-тригері

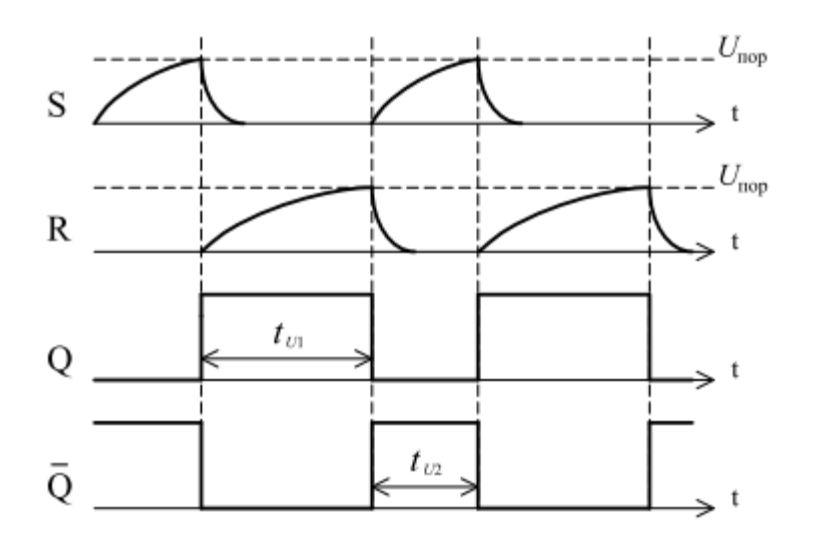

Рис. 7.10. Часові діаграми роботи мультивібратора на RS-тригері

Для розгляду роботи мультивібратора необхідно прийняти початковий стан на виходах тригера. Так як абсолютно симетричних схем не буває, то тригер може встановитися в 0 або 1, що завчасно невідомо. Тому розглядати роботу можна з будь-якого стану. Приймемо, що Q=0, *Q* =1, тоді конденсатор С2 розряджений і напруга на вході R дорівнює 0, а конденсатор С1 заряджається. Коли напруга на конденсаторі С1 досягне порогового значення, то тригер переключиться в 1, а вихід Q встановиться в 0. Конденсатор С1 швидко розрядиться через резистор R1 та діод VD1 і почнеться заряд конденсатора С2 по колу Q-R3-C2. Коли напруга на конденсаторі С2 досягне порогового значення тригер переключиться в 0, конденсатор С2 швидко розрядиться через резистор R4 та діод VD2 і почнеться заряд конденсатора С1. Процес повториться.

Період слідування імпульсів отримуємо з наступних співвідношень:

$$
t_1 = \tau_1 \cdot \ln 2 = R_3 C_3 \cdot \ln 2 ;
$$
  
\n
$$
t_2 = \tau_2 \cdot \ln 2 = R_2 C_2 \cdot \ln 2 ;
$$
  
\n
$$
T = t_1 + t_2 .
$$

### **Мультивібратор на RS-тригері з інверсними входами**

Схема мультивібратора на RS-тригері з інверсними входами зображена на рис. 7.11. Часові діаграми її роботи наведені на рис. 7.12.

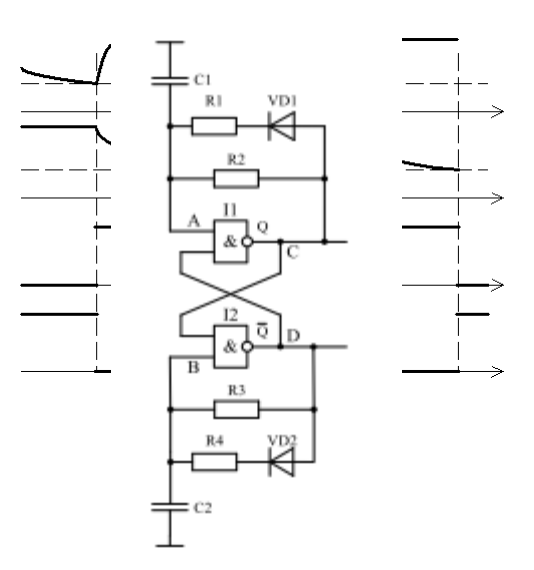

Рис. 7.11. Принципова схема мультивібратора на RS-тригері з інверсними входами

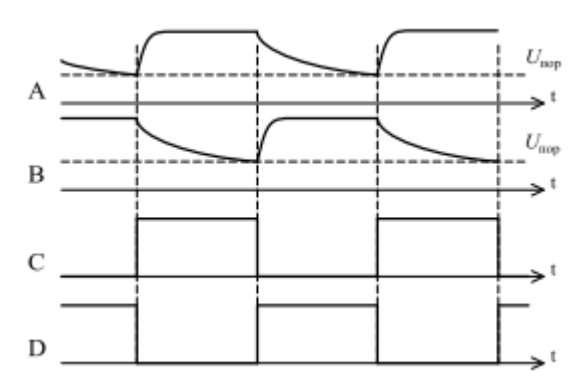

Рис. 7.12. Часові діаграми роботи мультивібратора на RS-тригері з інверсними входами

Для розгляду даного мультивібратора приймемо, що в початковий момент часу в точці D був рівень логічної 1, а в точці С рівень логічного 0, а отже конденсатор С2 заряджений, а конденсатор С1 розряджається. Як тільки напруга на конденсаторі С1 досягне порогового значення на виході І1 сформується рівень логічної 1, як наслідок на виході І2 сформується рівень логічного 0. Конденсатор С1 швидко зарядиться до вихідної напруги логічного елемента І1 і почнеться розряд конденсатора С2. Як тільки напруга на конденсаторі С2 досягне порогового значення на виході І2 сформується рівень логічної 1, як наслідок на виході І1 сформується рівень логічного 0. Конденсатор С2 швидко зарядиться до вихідної напруги логічного елемента І2 і почнеться розряд конденсатора С1. Процес повториться.

#### **Мультивібратор на логічних елементах**

Схема мультивібратора на логічних елементах зображена на рис. 7.13. Часові діаграми її роботи наведені на рис. 7.14.

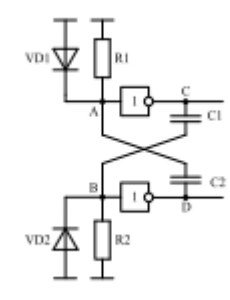

Рис. 7.13. Принципова схема мультивібратора на логічних елементах

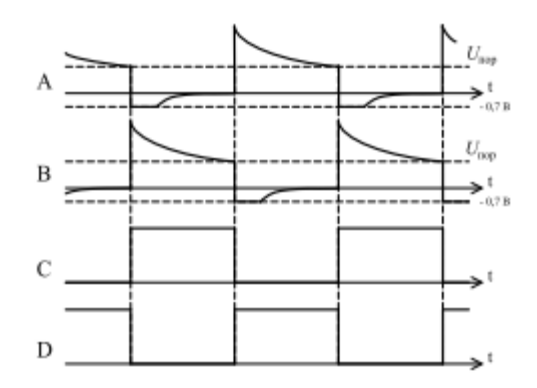

Рис. 7.14. Часові діаграми роботи мультивібратор на логічних елементах

Для розгляду даного мультивібратора приймемо, що в початковий момент часу в точці С був рівень логічного 0, а в точці D рівень логічної 1. Так як між точками D і А є диференційний коло C2R1, то значить напруга в точці А буде спадати, так як конденсатор С2 заряджається. Напругу в точці В вважаємо рівною 0, тобто конденсатор С1 вже зарядився. Як тільки напруга в точці А впаде до порогового рівня, в точці С буде сформовано рівень логічної 1. Цей стрибок напруги в точці С буде передаватися в точку В через диференційний коло C1R2. Як тільки значення напруги в точці В збільшиться до максимального, в точці D буде сформовано рівень логічного 0. Цей перепад напруги із логічної 1 в 0 передається з точки D в точку А через диференційний коло C2R1. Напруга в точці А стрибком змінюється до -0,7 В, так як в схемі наявний захисний діод VD1. Напруга в точці С стрибком переходить з рівня логічного 0 в рівень логічної 1, а напруга в точці В починає

зменшуватись, так як конденсатор С1 заряджається. Як тільки напруга в точці В впаде до порогового рівня, в точці D буде сформовано рівень логічної

1. Цей стрибок напруги в точці D буде передаватися в точку А через диференційний коло C2R1, як наслідок напруга в точці С впаде до 0 і від`ємний перепад напруг буде переданий в точку В. Напруга в точці В стрибком зміниться до -0,7 В і весь процес знову повториться.

## **Мультивібратор на елементах КМОН**

Схема мультивібратора на елементах КМОН зображена на рис. 7.15. Часові діаграми її роботи наведені на рис. 7.16.

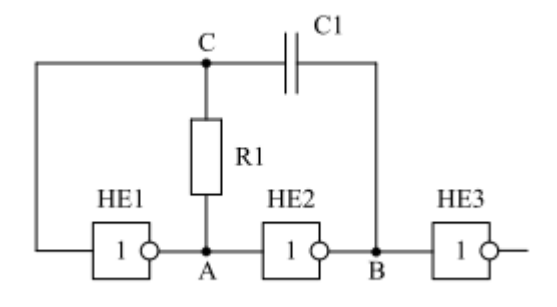

Рис. 7.15. Принципова схема мультивібратора на елементах КМОН

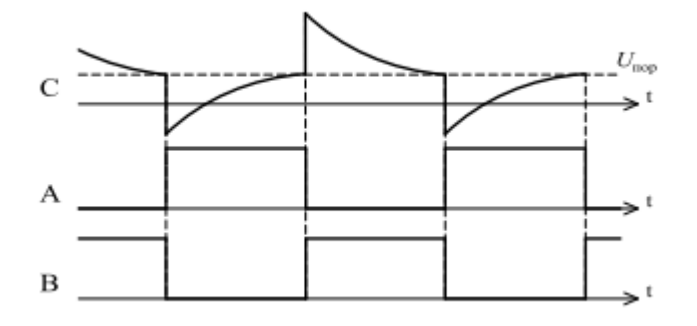

Рис. 7.16. Часові діаграми роботи мультивібратора на елементах КМОН

Для розгляду роботи даного мультивібратора припустимо, що в початковому стані напруга в точці А дорівнює рівню логічного 0, а в точці В рівню логічної 1, тоді напруга в точці С повинна зменшуватись, щоб в певний момент часу відбулося перемикання елемента НЕ1. Як тільки напруга в точці С упаде до порогового значення, елемент НЕ1 перемкнеться в 1, в точці В буде рівень логічного 0 і від`ємний стрибок напруги рівний по амплітуді напрузі живлення

буде переданий в точку С через R1C1. Почнеться заряд конденсатора С1, а напруга в точці С збільшуватиметься і наближатиметься до порогового рівня. Як тільки напруга в точці С досягне порогового значення перемкнеться елемент НЕ1, в точці А встановиться рівень логічного0, а в точці В рівень логічної 1 і додатній стрибок напруги буде переданий в точку С. Почнеться перезаряд конденсатора С1, а напруга в точці С зменшуватиметься і наближатиметься до порогового значення. Потім процес повториться.

#### **Моделювання роботи одновібратора за допомогою програми NI Multisim**

За допомогою програми NI Multisim змоделюємо роботу одновібратора на RS-тригері. Для цього дослідимо принципову схему даного одновібратора.

Для того, щоб змоделювати потрібну схему, необхідно розмістити елементи схеми на робочому аркуші. Для розміщення елемента досить клацнути лівою кнопкою "миші" на піктограмі потрібної бібліотеки (рис. 1.7) або через меню Place/Component вибрати необхідний елемент. За замовчуванням панель компонентів відображається у вікні програми.

Дотримуючись вище описаних дій, дослідимо принципову схему для вивчення роботи одновібратора на RS-тригері, яка міститься в файлі odnovibrator\_priklad.ms10.

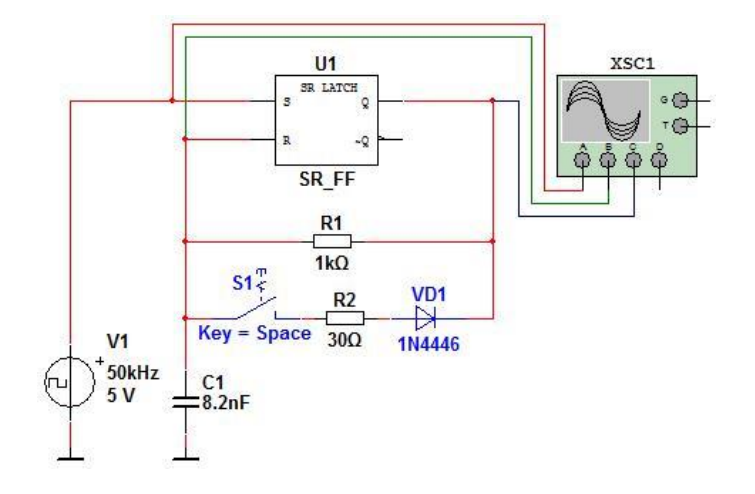

Рис. 7.17. Принципова схема одновібратора на RS-тригері

Для того, щоб запустити моделювання, необхідно натиснути на значок піктограми із зображенням зеленого трикутника (рис. 1.12) або на вимикач, розташований у правій верхній частині робочого вікна програми, або через меню Simulate викликати команду Run.

Після запуску моделювання необхідно два рази клацнути на зображення осцилографа лівою кнопкою "миші" для того, щоб подивитися результати моделювання. Щоб часові діаграми відображалися на білому фоні необхідно у вікні осцилографа натиснути на кнопку Reverse.

На рис. 7.18,а наведені часові діаграми роботи одновібратора на RS-тригері без прискорюючого кола R2VD1, а на рис. 7.18,б – з прискорюючим колом R2VD1 (рис. 7.17).

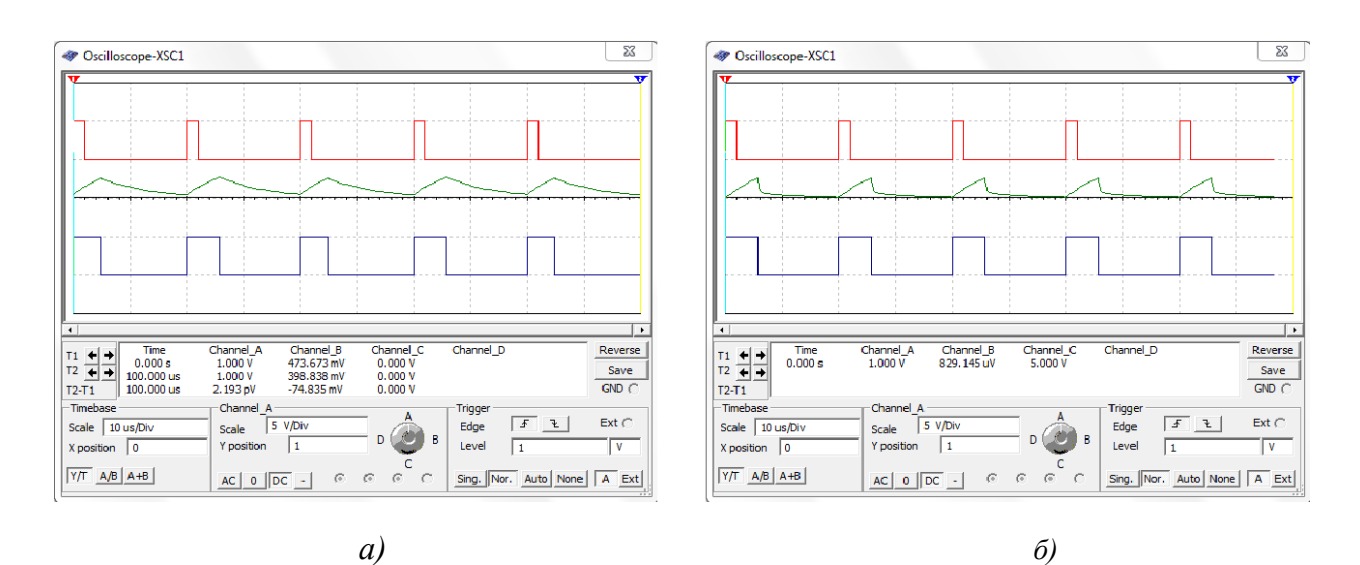

Рис. 7.18. Часові діаграми роботи одновібратора на RS-тригері без прискорюючого кола (а) та з прискорюючим колоом (б)

# **Мета роботи**

Ознайомитись з принципом роботи різних типів одновібраторів та мультивібраторів.

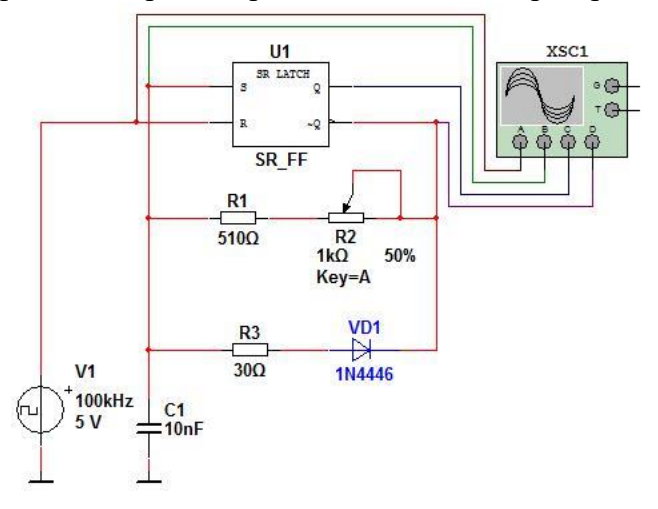

Рис. 7.19. Принципова схема моделі для дослідження одновібратора на RS-тригері (06\_odnovibrator\_rs\_triger.ms10)

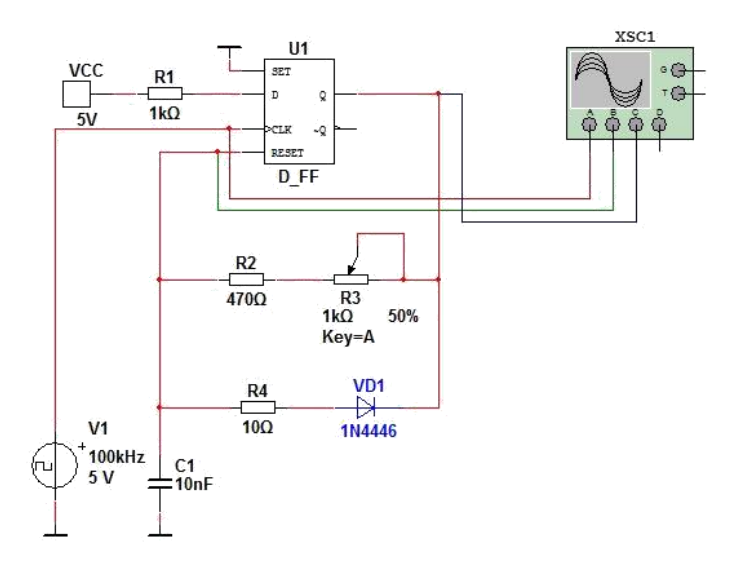

Рис. 7.20. Принципова схема моделі для дослідження одновібратора не чутливого до тривалості імпульсів (06\_odnovibrator\_ne\_chutliviy.ms10)

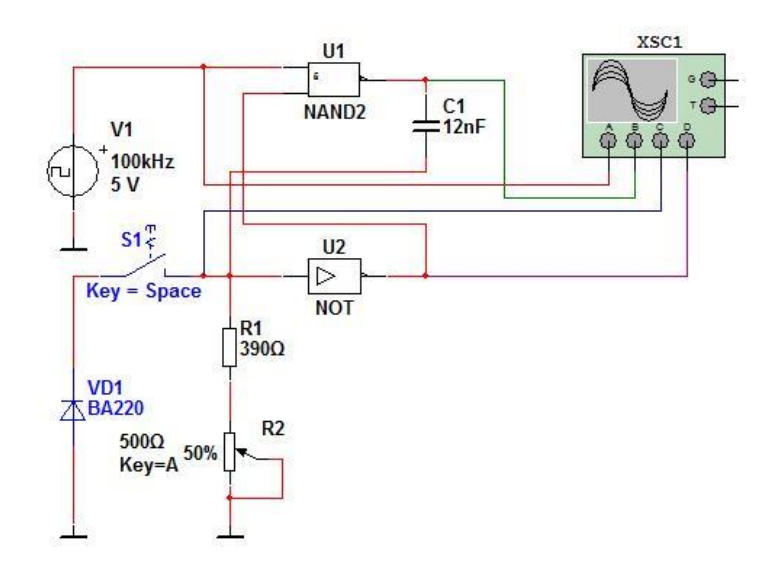

Рис. 7.21. Принципова схема моделі для дослідження одновібратора на логічних елементах (06\_odnovibrator\_log\_element.ms10)

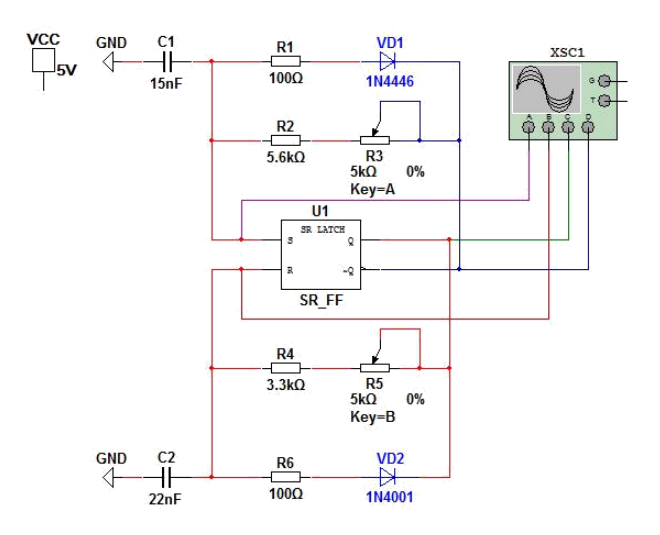

Рис. 7.22. Принципова схема моделі для дослідження мультивібратора на RS-тригері (06\_multivibrator\_rs\_triger.ms10)

### **Порядок виконання роботи**

Для вивчення принципу роботи одновібратора на RS-тригері дослідити схему, зображену на рис. 7.19, яка міститься в файлі 06 odnovibrator rs triger.ms10, в програмі NI Multisim. Комбінуючи положення повзунка потенціометра R2 варіювати загальний опір кола R1R2. За допомогою осцилографа отримати результати моделювання даної схеми. Пояснити отримані результати.

1. Для вивчення принципу роботи одновібратора не чутливого до тривалості імпульсів дослідити схему, зображену на рис. 7.20, яка міститься в файлі

06 odnovibrator ne chutliviy.ms10, в програмі NI Multisim. Комбінуючи положення повзунка потенціометра R3 варіювати загальний опір кола R2R3. За допомогою осцилографа отримати результати моделювання даної схеми. Пояснити отримані результати.

2. Для вивчення принципу роботи одновібратора на логічних елементах дослідити схему, зображену на рис. 7.21, яка міститься в файлі 06 odnovibrator log element.ms10, в програмі NI Multisim. Комбінуючи положення повзунка потенціометра R2 варіювати загальний опір кола R1R2. Комбінуючи положення перемикача S1 дослідити дану схему з діодом та без нього. За допомогою осцилографа отримати результати моделювання даної схеми. Пояснити отримані результати.

3. Для вивчення принципу роботи мультивібратора на RS-тригері дослідити схему, зображену на рис. 7.22, яка міститься в файлі 06 multivibrator rs triger.ms10, в програмі NI Multisim. Комбінуючи положення повзунків потенціометрів R3 та R5 варіювати загальний опір

колоів R2R3 та R4R5 відповідно. За допомогою осцилографа отримати результати моделювання даної схеми. Пояснити отримані результати.

## **Контрольні запитання**

1. Що таке одновібратор? Які приклади його застосування ви можете навести?

2. Що таке мультивібратор? Які приклади його ви можете навести?

3. Навести приклади основних принципових схем одновібраторів.

4. Навести приклади основних принципових схем мультивібраторів.

5. Пояснити принцип роботи одновібратора на RS-тригері. Навести приклад часових діаграм, котрі характеризують роботу одновібратора на RS-тригері.

6. Пояснити принцип роботи одновібратора не чутливого до тривалості імпульсів. Навести приклад часових діаграм, котрі характеризують роботу одновібратора не чутливого до тривалості імпульсів.

7. Пояснити принцип роботи одновібратора на логічних елементах. Навести приклад часових діаграм, котрі характеризують роботу одновібратора на логічних елементах.

8. Пояснити принцип роботи мультивібратора на RS-тригері. Навести приклад часових діаграм, котрі характеризують роботу мультивібратора на RS-тригері.

9. Пояснити принцип роботи мультивібратора на логічних елементах. Навести приклад часових діаграм, котрі характеризують роботу мультивібратора на логічних елементах.

# **Звіт про виконання лабораторної роботи**

У звіті треба навести часові діаграми сигналів для кожного з досліджуваних одновібраторів та мультивібраторів. У звіті необхідно навести схему і відповідні їй часові діаграми роботи.